**Dipl.-Ing David Hübel**

# Stahlbeton-Sturz in Mauerwerkwänden

### Leistungsbeschreibung des BauStatik-Moduls S310.de Stahlbeton-Sturz

Tür-, Fenster- und Toröffnungen sind Bestandteil jeder Planung. Geringe Öffnungs- und Aussparungsbreiten können im Mauerwerksbau durch Lagerfugenbewehrungsstahl oder durch einfache Gewölbewirkung überbrückt werden. Größere Öffnungen müssen zur Verteilung der Lasten über den Öffnungen und Aussparungen mit einem Sturzträger überbrückt werden. Das Modul S310.de bemisst Stahlbeton-Stürze zur Überbrückung von Öffnungen in Mauerwerkswänden nach Eurocode 2.

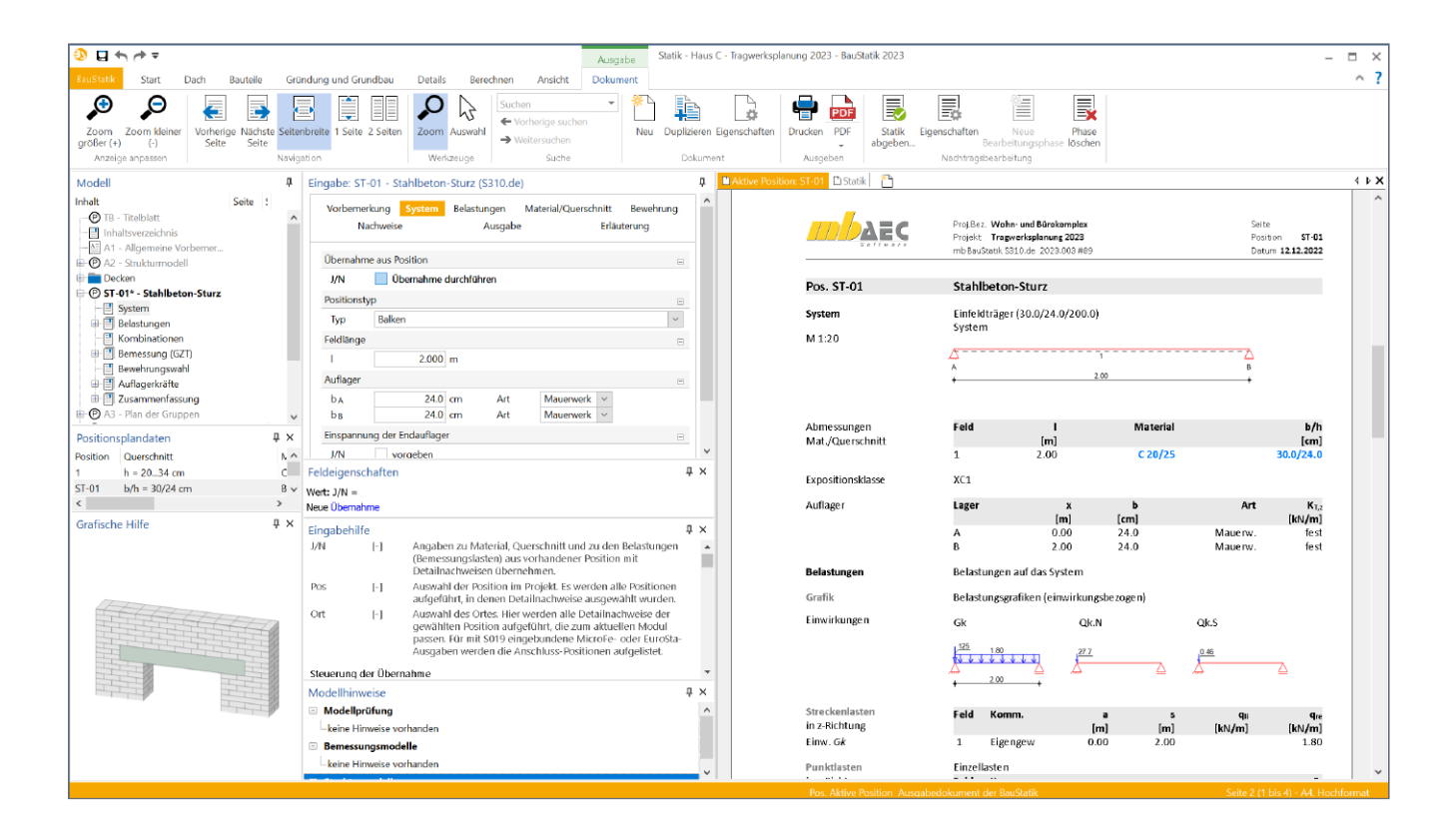

#### **System**

Im Kapitel "System" werden alle Eingaben getroffen, die notwendig sind, um das statische System des Bauteils zu definieren. Im Wesentlichen handelt es sich hierbei um den Positionstyp, die Feldlängen und die Lagerungsbedingungen. Alle weiteren Detaillierungen erfolgen im Kapitel "Material/ Querschnitt".

Es stehen die Positionstypen "Balken" und "Plattenbalken" zur Verfügung.

Die Lagerung kann wahlweise indirekt, direkt oder auf Mauerwerk erfolgen. The system werk erfolgen. The system werk erfolgen.

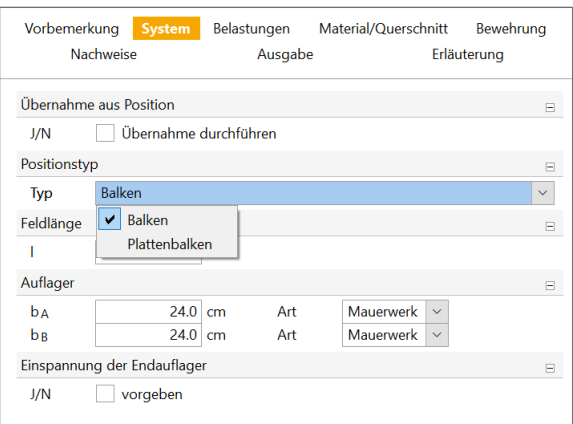

#### **Einspannung der Endauflager**

Für die Endauflager können elastische Einspannungen berücksichtigt werden. Dies kann durch direkte Eingabe der Prozentualen Einspannung erfolgen.

Die prozentuale Einspannung wird realisiert, indem an die Endauflager des statischen Systems fiktive unbelastete Felder angehängt werden, deren Feldlänge als Maß für den Grad der Einspannung dient. Die Feldlänge für eine Teileinspannung errechnet sich wie folgt:

$$
l_e = \frac{1}{E/100} - 1\tag{1}
$$

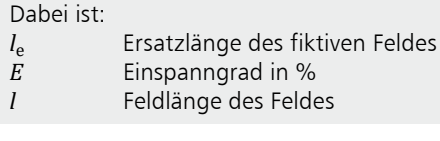

Bei einem Sturzträger mit einseitiger Einspannung hat dies zur Folge, dass ein Einspanngrad von 50% eine Halbierung des Einspannmomentes gegenüber Volleinspannung bewirkt.<br>.

Einspannung in eine Stahlbeton-Wandscheibe oder Decken-√3 felder abzubilden, die nicht Teil der Bemessung sind. Der <sub>Eirispanngrau κ</sub><br>mittelt werden. Prozentuale Einspannungen eignen sich besonders, um die Einspanngrad kann mithilfe der vorgenannten Gleichung er-

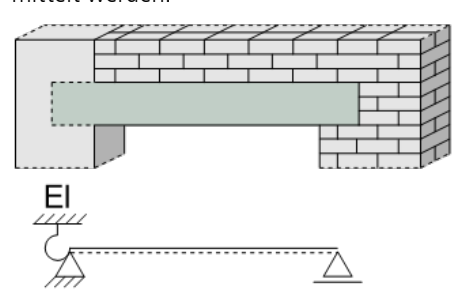

Bild 2. Einspannung Endauflager

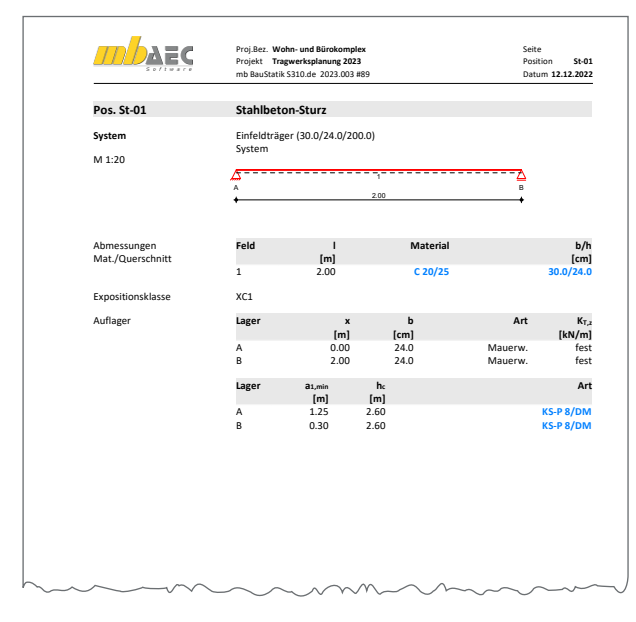

Bild 3. Ausgabe "System"

#### **Belastungen**

Als Lasten stehen Gleichlasten, Trapezlasten, Einzellasten und Einzelmomente zur Verfügung. Temperaturänderungen können ebenfalls berücksichtigt werden. Das Eigengewicht des Stahlbeton Durchlaufträgers sowie des aufliegenden Mauerwerks kann programmseitig ermittelt werden.

Bei den Lastarten Gleichlast und Einzellast kann die Höhe des Lastangriffs über dem Sturz vorgegeben werden. Die Lasten werden dann nur entsprechend den Anteilen im Lastdreieck berücksichtigt.

Die Belastungen können zudem wie in der BauStatik üblich als "Lastabtrag" aus einer vorhandenen Position komfortabel eingegeben werden. Hierfür kann in der Eingabe direkt auf die Auflagerreaktionen von ausgewählten BauStatik-Modulen sowie auf MicroFe-Ergebnisse zugegriffen werden. Bei der Lastübernahme steht der übliche Umfang der Steuerung der Übernahme zur Verfügung.

#### **Lastdreieck**

Aufgrund der Gewölbewirkung werden nur Lasten, die sich innerhalb eines gleichseitigen Lastdreiecks über dem Sturz befinden, berücksichtigt. Dieses wird aus der effektiven Stützweite des Sturzes *l<sub>eff</sub> und unter 60° verlaufenden Schen*stutzweite des stutzes r<sub>eff</sub> und unter 60 verlaufenden so<br>keln gebildet. Die Fläche des Dreiecks errechnet sich zu:

$$
A_D = \frac{l^2}{4} \cdot \tan 60^\circ = \frac{\sqrt{3}}{4} \cdot l^2
$$
 (2)  
mit  
*l* Feldlänge

.<br>Alle Lasten, die in dem Lastdreieck wirken, z.B. Decken � � Mauerwerkes und Einzellasten (gegebenenfalls auch außer-� halb des Lastdreiecks), sind bei der statischen Bemessung des Sturzes zu berücksichtigen<br>. eigenlast, ständige Lasten, sowie Nutzlasten, die Eigenlast des

## √3 **Eigengewicht des Mauerwerks**

Das Eigengewicht des Mauerwerks ergibt sich aus der Fläche √3 des Lastdreiecks multipliziert mit der Last der Wand pro Quadratmeter Wandfläche.

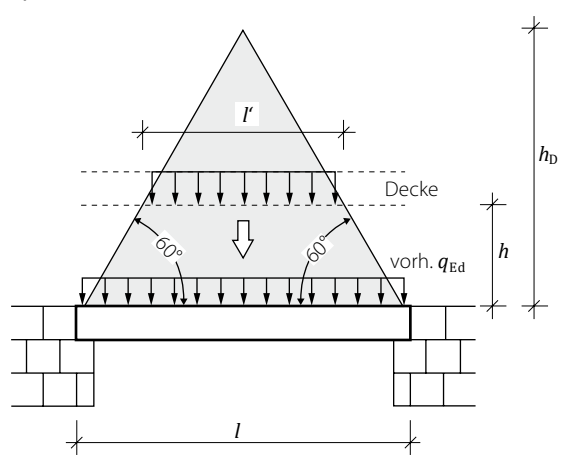

Bild 4. Lastdreieck über dem Sturz

#### Gleichlasten

Gleichlasten oberhalb des Belastungsdreiecks, z.B. aus einer Decke, bleiben bei der Bemessung der Träger unberücksichtigt. Gleichlasten, die innerhalb des Belastungsdreiecks als gleichmäßig verteilte Last auf das Mauerwerk wirken, sind nur auf der Strecke, in der sie innerhalb des Dreiecks liegen I', anzusetzen (Bild 4).

Für eine Linienlast mit der Höhe h über dem Sturz gilt:

$$
l' = l - 2 \cdot \frac{h}{\tan 60^\circ} = l - \frac{2}{\sqrt{3}} \cdot h
$$
 (3)  
mit  
*l* Feldlänge  
*h* Höhe des Lastangrifts über dem Sturz

#### **Finzellasten**

Für Einzellasten, die innerhalb oder in der Nähe des Lastdreiecks liegen, darf eine Lastverteilung von 60° angenommen werden. Liegen Einzellasten außerhalb des Lastdreiecks, so brauchen sie nur berücksichtigt zu werden, wenn sie noch innerhalb der Stützweite des Trägers und unterhalb einer Horizontalen angreifen, die 250 mm über der Dreieckspitze liegt. Auch hier wird eine Ersatzlinienlast  $q_F$  ermittelt, für die gilt:

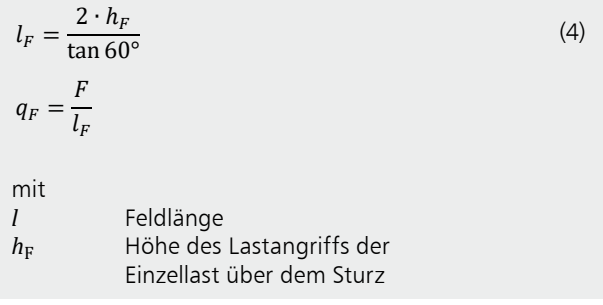

Diese Linienlast wird auf einer Länge zwischen Koordinaten  $X_1$  und  $X_2$  berücksichtigt.

$$
X_1 = a_F - \frac{h_F}{\sqrt{3}} \ge 0
$$
\n<sup>(5)</sup>

$$
X_2 = a_F - \frac{h_F}{\sqrt{3}} \ge 0\tag{6}
$$

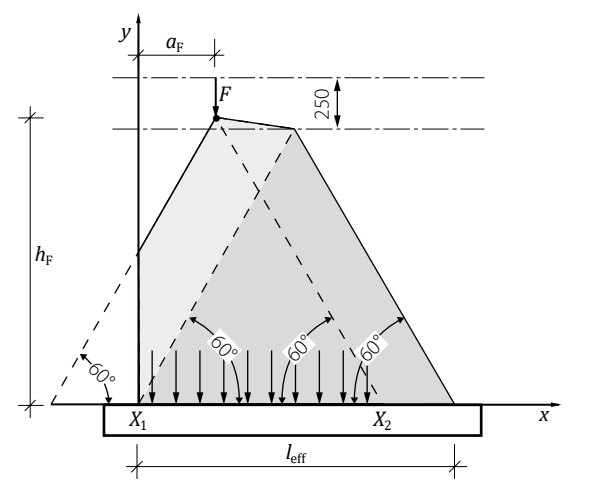

Bild 5. Einzellast über Wandöffnungen bei Gewölbewirkung

#### **Material/Querschnitt**

Alle Festigkeitsklassen von Normal- und Leichtbeton stehen als Material für die Sturzträger zur Verfügung. Die Festigkeitsklasse der Betonstahlbewehrung kann für Längs- und Querkraftbewehrung vorgegeben werden.

Die Definition des Querschnitts erfolgt durch die Vorgabe des Rechteckguerschnitts des Trägers. Die Betondeckung kann wahlweise durch die Vorgabe der Expositionsklassen oder durch eine manuelle Vorgabe getrennt für einzelne Kanten des Stahlbeton-Sturzes vorgegeben werden.

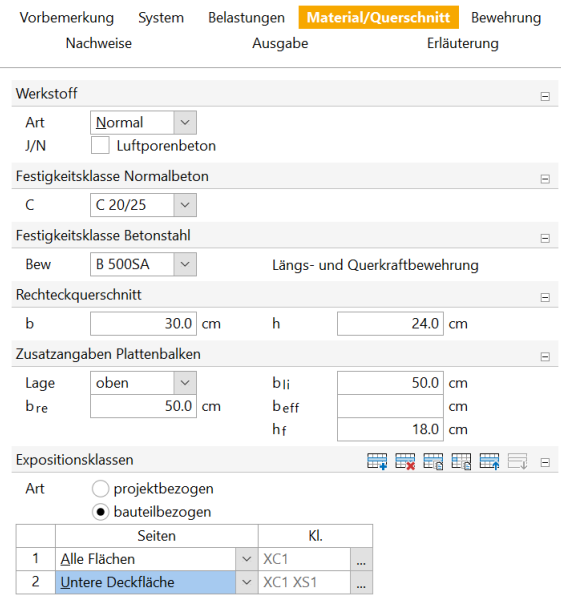

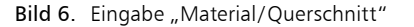

Bei dem Positionstyp "Plattenbalken" kann die mitwirkende Breite b<sub>eff</sub> manuell vorgegeben werden. Erfolgt keine manuelle Vorgabe, erfolgt die programmseitige Ermittlung nach den Regeln des EC 2, Abschnitt 5.3.2.1.

#### **Auswahl Expositionsklassen**

Die Auswahl der Expositionsklassen erfolgt bezogen zu den einzelnen Flächen des Sturzträgers.

Wahlweise kann eine bauteilbezogene Definition erfolgen oder eine projektbezogen verwaltete Gruppe an Expositionsklassen ausgewählt werden. Die zentrale Definition von Gruppen von Expositionsklassen erfolgt im ProjektManager.

#### **Bewehrung**

Die Ermittlung der erforderlichen Längsbewehrung erfolgt entsprechend der definierten Vorgaben für die obere und untere Lage.

Die Steuerung der Längsbewehrung erfolgt unter Vorgabe eines minimal und maximal zulässigen Durchmessers und einer minimalen sowie maximalen Anzahl der Bewehrungsstäbe. Der Durchmesser der Bügelbewehrung erfolgt unter Vorgabe des gewählten Durchmessers und der Schnittigkeit der Bügelbewehrung.

| Vorbemerkung<br>System<br>Nachweise |                                                                                          |              | Belastungen<br>Ausgabe                      |                  | <b>Bewehrung</b><br>Material/Querschnitt<br>Erläuterung |    |  |  |
|-------------------------------------|------------------------------------------------------------------------------------------|--------------|---------------------------------------------|------------------|---------------------------------------------------------|----|--|--|
|                                     | Randabstände                                                                             |              |                                             |                  |                                                         | н  |  |  |
| Art                                 | Ermittlung über Expositionsklassen<br>Betondeckung manuell<br><b>Achsabstand manuell</b> |              |                                             |                  |                                                         |    |  |  |
|                                     | Parameter für untere Bewehrung                                                           |              |                                             |                  |                                                         | Ε  |  |  |
| min n<br>min ds                     |                                                                                          |              | 2<br>8<br>mm                                | max n<br>max d « | 10<br>28                                                | mm |  |  |
|                                     | Parameter für obere Bewehrung                                                            |              |                                             |                  |                                                         |    |  |  |
| min n<br>$min$ d <sub>s</sub>       |                                                                                          | 2<br>8<br>mm |                                             | max n<br>max d « | 10<br>28                                                | mm |  |  |
|                                     |                                                                                          |              | Schubbewehrung zwischen Balkensteg und Gurt |                  |                                                         | F  |  |  |
|                                     | min sf [cm]                                                                              |              | max s f [cm]                                | $d_s$ [mm]       | $\Delta$ s f [cm]                                       |    |  |  |
| 1                                   |                                                                                          | 5.0          | 25.0                                        | 10               | 2.5                                                     |    |  |  |
|                                     | Querkraftbewehrung                                                                       |              |                                             |                  |                                                         | ⊟  |  |  |
|                                     | $min s_w$ [cm]                                                                           |              | $max s_w$ [cm]                              | $d_s$ [mm]       | $\Delta$ s <sub>w</sub> [cm]                            |    |  |  |
| 1                                   |                                                                                          | 5.0          | 25.0                                        | 10               | 2.5                                                     |    |  |  |

Bild 7. Eingabe "Bewehrung"

Bei dem Positionstyp "Plattenbalken" erfolgt die Wahl der Schubbewehrung unter Beachtung des minimalen und maximalen Abstandes der Stäbe, des Stabdurchmessers und der Schrittweite für den Stababstand.

#### **Ermittlung der Betondeckung**

Neben der automatischen Ermittlung der Betondeckung unter Beachtung der definierten Expositionsklassen können wahlweise die Achsabstände oder die Betondeckung manuell vorgegeben werden. Die Definition der Expositionsklassen bleibt auch dann erhalten, wenn die Betondeckung manuell eingetragen wird.

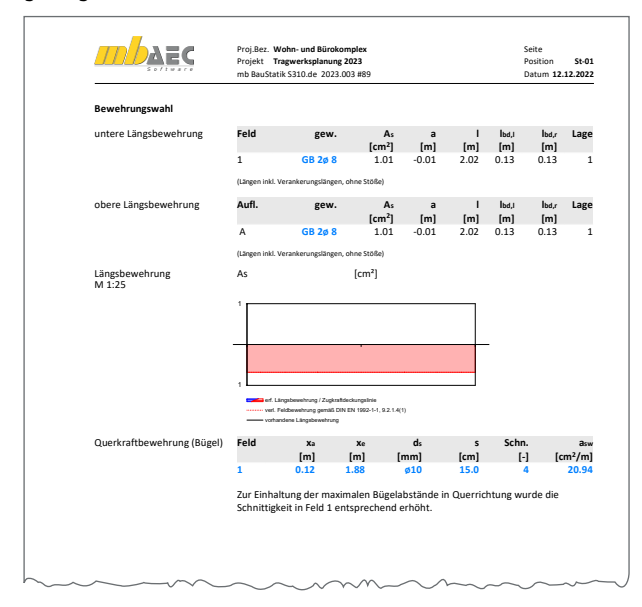

Bild 8. Ausgabe "Bewehrungswahl"

#### **Nachweise**

und Querkraft) auch den Nachweis der Begrenzung der Biegem<br>C Der Nachweis von Stahlbeton-Sturzträgern beinhaltet neben den Nachweisen im Grenzzustand der Tragfähigkeit (Biegung schlankheit im Grenzzustand der Gebrauchstauglichkeit.

**Grenzzustand der Tragfähigkeit**

Der Nachweis bzw. die Bemessung des Sturzträgers erfolgt gemäß DIN EN 1992-1-1, Abs. 6.

Bei einem Plattenbalken wird neben der Längs- und Querkraftbewehrung auch der Nachweis der Schubkräfte zwischen Steg und Gurt geführt.

| Vorbemerkung<br><b>Nachweise</b> | System                                 | Belastungen<br>Ausgabe                                                              | Material/Querschnitt | Bewehrung<br>Erläuterung |  |  |  |  |
|----------------------------------|----------------------------------------|-------------------------------------------------------------------------------------|----------------------|--------------------------|--|--|--|--|
| Kombinatorik                     |                                        |                                                                                     |                      | F                        |  |  |  |  |
| Art                              |                                        | ·automatische Kombination der Einwirkungen<br>manuelle Kombination der Einwirkungen |                      |                          |  |  |  |  |
|                                  | Grenzzustand der Tragfähigkeit         |                                                                                     |                      | Ξ                        |  |  |  |  |
| J/N                              | $\vee$ Nachweise führen                |                                                                                     |                      |                          |  |  |  |  |
|                                  | Ermittlung der Zugkraftdeckungslinie   |                                                                                     |                      | Θ                        |  |  |  |  |
| Art                              | infolge Querkraft<br>O Versatzmaß      |                                                                                     |                      |                          |  |  |  |  |
|                                  | Ermittlung der Bemessungsmomente<br>Ξ  |                                                                                     |                      |                          |  |  |  |  |
| Art                              | <b>• Bemessung am Anschnitt</b>        | Bemessung mit maximalem Stützmoment                                                 |                      |                          |  |  |  |  |
| J/N<br>Ort                       | beidseitig                             | Einspannung am Endauflager                                                          |                      |                          |  |  |  |  |
| Querkraftbemessung               |                                        |                                                                                     |                      | Ξ                        |  |  |  |  |
| J/N<br>J/N                       | √ direkte Krafteinleitung              | ul auflagernahe Einzellasten reduzieren                                             |                      |                          |  |  |  |  |
| Mindestbewehrung                 |                                        |                                                                                     |                      | Θ                        |  |  |  |  |
| J/N<br>J/N                       | Längsbewehrung<br>✔ Querkraftbewehrung |                                                                                     |                      |                          |  |  |  |  |
|                                  | Steuerung der Längsbewehrung           |                                                                                     |                      | Ξ                        |  |  |  |  |
| J/N                              |                                        | ↓ Begrenzung der Druckzonenhöhe                                                     |                      |                          |  |  |  |  |
| Mauerwerksauflager<br>Θ          |                                        |                                                                                     |                      |                          |  |  |  |  |
| J/N                              | Nachweis führen                        |                                                                                     |                      |                          |  |  |  |  |

Bild 9. Eingabe "Nachweise (GZT)"

#### **Mauerwerksauflager nach DIN EN 1996**

Gemäß DIN EN 1996-1-1, Abs. 6.1.3 kann in dem Modul S310.de der Nachweis der Auflagerpressung des Mauerwerkauflagers geführt werden.

Im Kapitel Nachweis muss hierzu neben dem minimalen Abstand vom Wandende zu dem am nächsten gelegenen Rand der belasteten Fläche und der Höhe der Wand bis zur Ebene der Lasteinleitung die Mauersteinart gewählt werden.

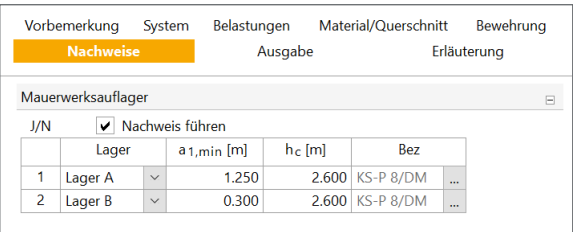

Bild 10. Eingabe "Nachweise - Mauerwerksauflager"

Gemäß DIN EN 1996-1 wird der Spannungsnachweis unter Umständen mit erhöhten Bemessungswerten für die Druckspannungen im Bereich der Lasteinleitung von Einzellasten geführt.

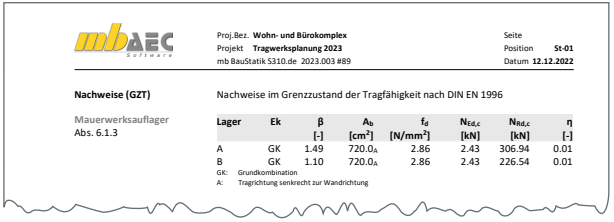

Bild 11. Ausgabe Nachweise "Mauerwerksauflager"

Der Lasterhöhungsfaktor *β* hängt von der Steinform, dem Randabstand, der Höhe des Lastangriffs und von der Lastausbreitungslänge ab und wird in der Ausgabe entsprechend dokumentiert.

**Grenzzustand der Gebrauchstauglichkeit**

Im Kapitel "Nachweise" kann wahlweise der Verformungsnachweis im Grenzzustand der Gebrauchstauglichkeit sowie der Rissbreitennachweis ausgewählt werden.

| Vorbemerkung |                          | System                  | Belastungen                                | Material/Ouerschnitt                                    | <b>Bewehrung</b> |  |  |  |
|--------------|--------------------------|-------------------------|--------------------------------------------|---------------------------------------------------------|------------------|--|--|--|
|              | <b>Nachweise</b>         |                         | Ausgabe                                    |                                                         | Erläuterung      |  |  |  |
|              |                          |                         | Grenzzustand der Gebrauchstauglichkeit     |                                                         | ⊟                |  |  |  |
| J/N          |                          | $\vee$ Nachweise führen |                                            |                                                         |                  |  |  |  |
|              | Rissbreitennachweis<br>Θ |                         |                                            |                                                         |                  |  |  |  |
| J/N          |                          | Nachweis führen         |                                            |                                                         |                  |  |  |  |
|              | Verformungsnachweis      |                         |                                            |                                                         | Ε                |  |  |  |
| J/N          |                          |                         |                                            | ↓ Nachweis der Begrenzung der Biegeschlankheiten führen |                  |  |  |  |
| J/N          |                          |                         |                                            | V Verformungsempfindliche Bauteile berücksichtigen      |                  |  |  |  |
| J/N          |                          |                         | Vergrößerungsfaktor (As.vorh/As.erf) ≤ 1,1 |                                                         |                  |  |  |  |

Bild 12. Eingabe "Nachweise - Grenzzustand der Gebrauchstauglichkeit"

Der Verformungsnachweis wird als Nachweis der Begrenzung der Biegeschlankheit gemäß DIN EN 1992-1-/NA:2013-04, NCI zu 7.4.2 (2) geführt.

Hierbei wird die zulässige Biegeschlankheit der vorhandenen Biegeschlankheit gegenübergestellt. Wird die zulässige Biegeschlankheit überschritten, wird der Bewehrungsgrad entsprechend erhöht.

Wahlweise können verformungsempfindliche Bauteile berücksichtigt werden. Darüber hinaus kann die Empfehlung des DAfStb-Heft 600 7.4.2 hinsichtlich des Vergrößerungsfaktor auf 1.1 zu begrenzen berücksichtigt werden.

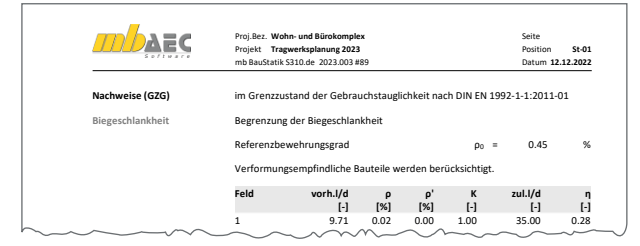

**Bild 13**. Ausgabe "Nachweis GZG"

#### **Ausgabe**

Es wird eine vollständige, übersichtliche und prüffähige Ausgabe der Nachweise zur Verfügung gestellt. Der Anwender kann den Ausgabeumfang in der gewohnten Weise steuern.

Neben maßstabsgetreuen Skizzen des Trägers werden die Schnittkräfte, die Spannungen und die Nachweise unter Angabe der Berechnungsgrundlage und der Einstellungen des Anwenders tabellarisch ausgegeben.

Dipl.-Ing. David Hübel mb AEC Software GmbH mb-news@mbaec.de

#### **Literatur**

- [1] DIN EN 1992-1-1: Eurocode 2: Bemessung und Konstruktion von Stahlbeton- und Spannbetontragwerken - Teil 1-1: Allgemeine Bemessungsregeln und Regeln für den Hochbau; Deutsche Fassung EN 1992-1-1:2004 + AC:2010
- [2] DIN EN 1992-1-1/NA:2011-01, Eurocode 2: Nationaler Anhang - National festgelegte Parameter - Bemessung und Konstruktion von Stahlbeton- und Spannbetontragwerken - Teil 1-1: Allgemeine Bemessungsregeln und Regeln für den Hochbau
- [3] DIN EN 1996-1-1:2010-12, Eurocode 6: Bemessung und Konstruktion von Mauerwerksbauten - Teil 1-1: Allgemeine Regeln für bewehrtes und unbewehrtes Mauerwerk
- [4] DIN EN 1996-1-1/NA: 2012-05, Nationaler Anhang National festgelegte Parameter - Eurocode 6: Bemessung und Konstruktion von Mauerwerksbauten - Teil 1-1: Allgemeine Regeln für bewehrtes und unbewehrtes Mauerwerk
- [5] Deutscher Ausschuss für Stahlbetonbau: DAfStb-Heft 600, Erläuterungen zu DIN EN 1992-1-1 und DIN EN 1992-1-1/NA (Eurocode 2), 2012, Beuth-Verlag, Berlin

#### **Preise und Angebote**

S310.de Stahlbeton-Sturz – EC 2, DIN EN 1992-1-1:2011-01, EC 6, DIN EN 1996-1-1:2010-12 Weitere Informationen unter https://www.mbaec.de/modul/S310de

BauStatik **5er-Paket**  bestehend aus 5 BauStatik-Modulen deutscher Norm nach Wahl

BauStatik **10er-Paket** bestehend aus 10 BauStatik-Modulen

deutscher Norm nach Wahl

Es gelten unsere Allgemeinen Geschäftsbedingungen. Änderungen und Irrtümer vorbehalten. Alle Preise zzgl. Versandkosten und MwSt. – Hardlock für Einzelplatzlizenz je Arbeitsplatz erforderlich (95,- EUR). Folgelizenz-/Netzwerkbedingungen auf Anfrage. – Stand: Februar 2023 Unterstützte Betriebssysteme: Windows 10 (21H1, 64-Bit), Windows 11 (64)